# **Nachfüllanleitung HP 301, 301 XL color**

Vorbereitung zum Befüllen:

Zum Befüllen der HP 301, 301 XL Patrone benötigen Sie folgendes:

- eine saugfähige Arbeitsunterlage
- ein Cuttermesser oder einen Spachtel
- 3 Refillspritzen mit Kanülen
- Tinte (301 je 3ml, 301 XL je 4ml)

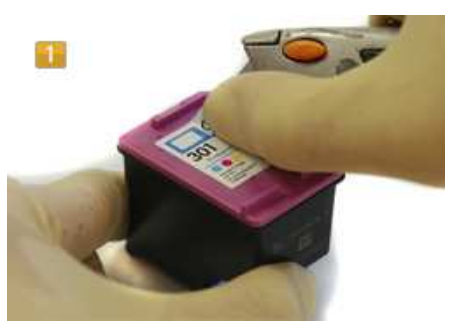

## HP 301, 301 XL Etikett entfernen

Bereiten Sie Ihren Arbeitsplatz so vor, dass es zu keiner dauerhaften Verunreinigung durch Tinte kommen kann. Legen Sie am besten auf eine tintenabweisende Arbeitsunterlage (Platzdeckchen) Küchenpapier.

Nehmen Sie die HP 301, 301 XL color Patrone aus Ihrem Drucker und legen Sie diese vor sich auf den Tisch. Nehmen Sie das Cuttermesser und entfernen Sie vorsichtig das Etikett auf der Patronenoberseite (Abbildung 1). Legen Sie das Etikett beiseite; es wird nach dem Befüllen wieder benötigt.

Jetzt können Sie die Einfüllöffnungen der Patrone erkennen. Bei der Befüllung von der Patrone HP 301, 301 XL müssen Sie unterscheiden, ob Sie Ihre Patrone separat erworben haben oder eine Starterpatrone besitzen. Starterpatronen sind die Patronen, die beim Druckerkauf enthalten waren. Diese Patronen können sich durch eine unterschiedliche Anordnung der Farbkammern unterscheiden. In Abbildung 2 sehen Sie die Anordnung der Farbkammern einer gekauften Patrone; in Abbildung 3 können Sie die Anordnung der Farbkammern einer Starterpatrone erkennen.

Wenn Sie sich nicht sicher sind, welche Tinte Sie wo hineinfüllen, können Sie das vorher ausprobieren. Nehmen Sie dazu, z. B. eine Kanüle und führen Sie diese in die jeweilige Kammer ein. Wenn Sie die Kanüle herausziehen, können Sie erkennen welche Tinte darin ist.

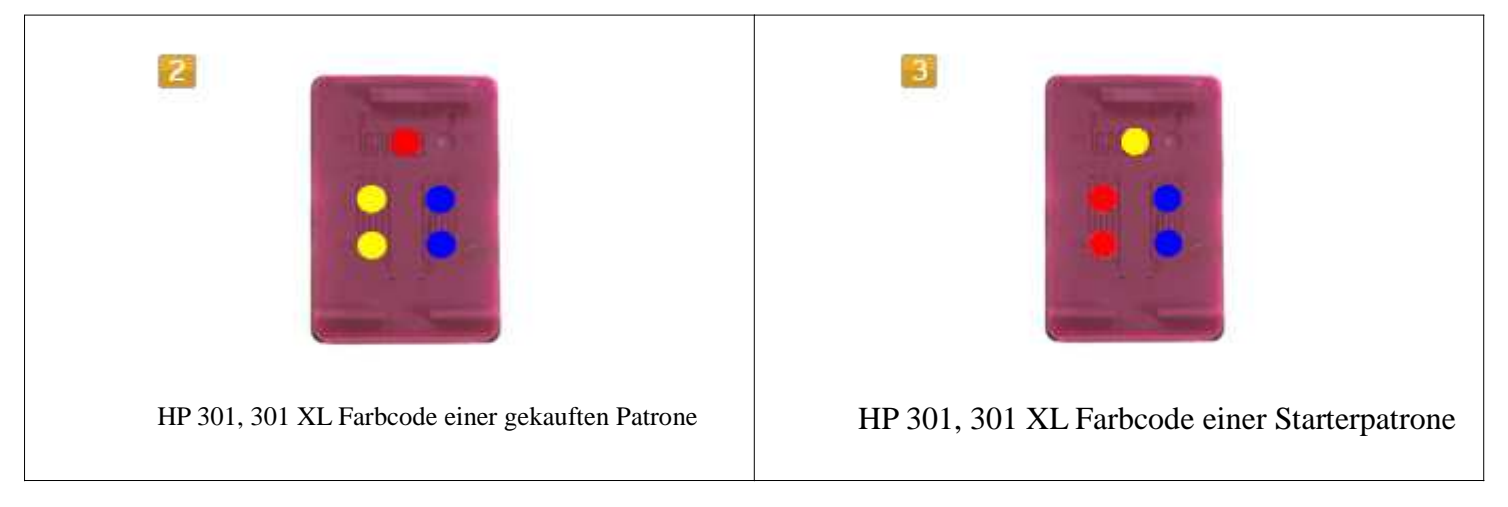

### **Befüllen der HP 301, 301 XL:**

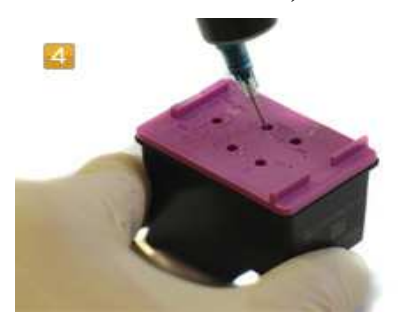

HP 301, 301 XL Befüllen

Nehmen Sie die Refillspritze zur Hand und stecken Sie die Kanüle auf die Spritze. Ziehen Sie die empfohlene Menge Tinte auf. Stechen Sie mit der aufgezogenen Refillspritze in das Patroneninnere der HP 301, 301 XL color (Abbildung 3). Sie werden einen kleinen Widerstand spüren; dieser stammt von dem Schwamm im Patronenkörper. Wenn Sie die Kanüle leicht schräg hineinstechen, erreichen Sie nach 32mm das Filtersieb in der Patrone. Dieses Filtersieb dürfen Sie nicht durchstechen, da die Tinte sonst ungehindert aus der Patrone läuft. Führen Sie die Kanüle also maximal 3cm in die Patrone ein.

Füllen Sie die Tinte jetzt langsam ein. Wenn etwas Tinte oben heraustritt, ziehen Sie etwas Tinte wieder ab. Eine Farbkammer ist nun befüllt. Wiederholen Sie den Vorgang bei den zwei anderen Farbkammern.

#### **Nach der Befüllung:**

Damit in der Patrone kein Vakuum entsteht, ist eine Art Labyrinth-System auf dem Patronendeckel. Durch dieses System wird die Belüftung gewährleistet, während Sie mit der Patrone etwas drucken.

Die in Abbildung 5 gekennzeichnete Belüftungsöffnung (Kreis 1) ist mit dem Ende des Kanalsystems (Kreis 2) verbunden. Durch dieses Kanalsystem kommt der Druckausgleich zustande.

Da die Patrone drei unterschiedliche Farbkammern besitzt, gibt es insgesamt drei Kanalsysteme mit drei Endungen (Kreis 2, 3 und 4). Diese Endungen dürfen nicht überklebt werden, wenn Sie das Etikett wieder auf die Patrone kleben (Abbildung 6). Jetzt können Sie Ihre Patrone wieder in den Drucker einsetzen.

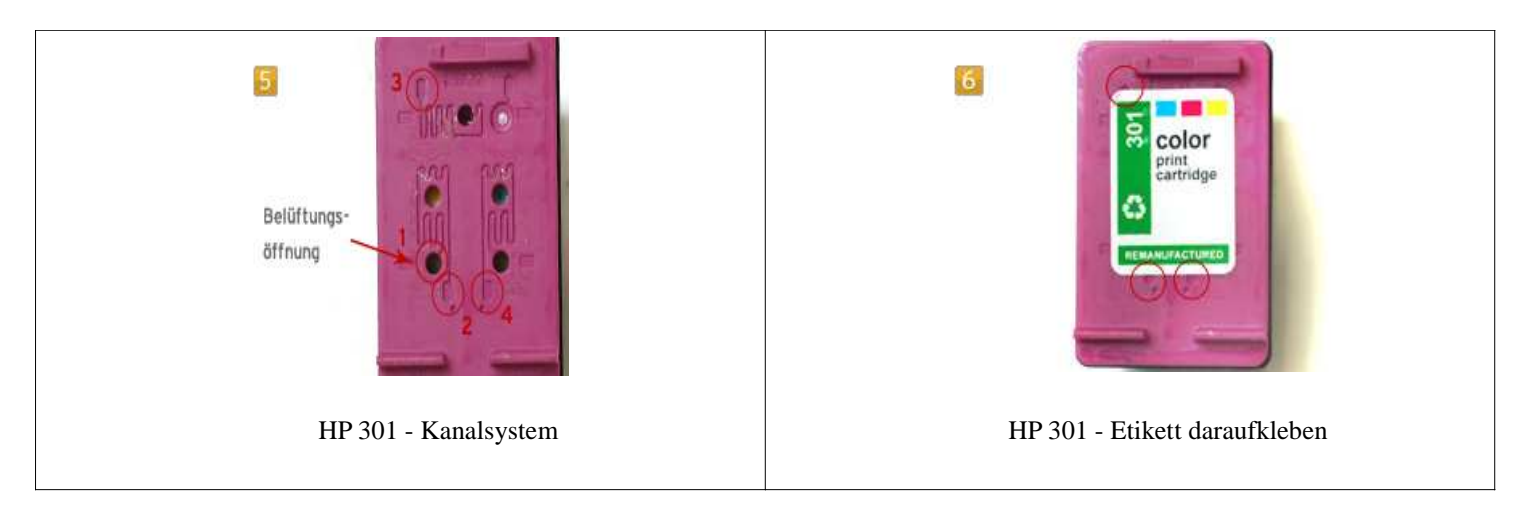

#### **Besonderheiten der HP 301, 301 XL:**

Es ist nicht auszuschließen, dass Ihr Drucker nach dem Einsetzen der wiederbefüllten Patrone eine Fehlermeldung anzeigt, dass die Tintenpatrone leer sei. In diesem Fall ignorieren Sie diese Meldung und Ihr Drucker druckt weiter. Allerdings ohne Füllstandsanzeige, da Ihr Drucker diese HP 301, 301 XL color Patrone an Hand seiner Seriennummer kennt und den Tintenfüllstand leergezählt hat. Sollte es nicht möglich sein, diese Meldung zu ignorieren und den Drucker zum Laufen zu bringen, so besteht nur die Möglichkeit, die Patronen gegen eine andere befüllte oder gegen eine neue HP 301, 301 XL color Patrone zu tauschen, da es zurzeit keine Reset-Methode wie bei älteren HP Patronen gibt.

Tipp: In der Regel merken sich die Drucker die letzten drei Patronen an Hand ihrer Seriennummer. Haben Sie mehrere Patronen selben Typs zur Verfügung, so versuchen Sie eine der anderen Patronen zum Laufen zu bringen oder setzen Sie diese Patronen der Reihe nach in Ihr Gerät bis z.B. die von Ihnen zuletzt befüllte Patrone als Vierte wieder eingesetzt und erkannt werden kann. So überschreibt Ihr Drucker nach und nach die letzten drei gespeicherten Seriennummern.

Für die oben beschriebenen Methoden können wir jedoch keine Funktionsgarantie übernehmen.